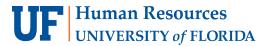

# **UPDATING YOUR UF GO USER PROFILE**

The UF GO profile gives you the opportunity to provide detailed information to enhance your user information. Most of this information is optional. In this guide, essential information is highlighted for users to maximize their experience when using the Travel (booking) module.

## **Navigation**

Access UF GO via ONE.UF, myUFL, Concur website or the SAP Concur mobile app

- **ONE.UF**: Log in to one.ufl.edu > Select **UF GO** under the Faculty/Staff section.
- myUFL: my.ufl.edu > My Self Service >Select UF GO Travel and PCard
- Concur Website: www.concursolutions.com/

#### **PROFILE**

#### **STEPS**

1. In the upper right-hand corner, select the round Profile dropdown menu

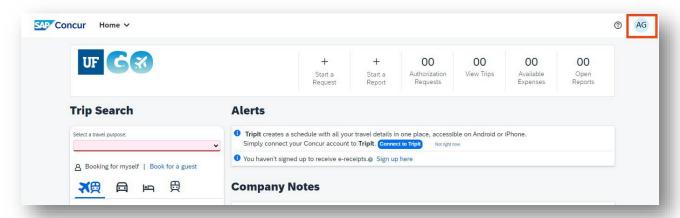

2. Click on Profile Settings

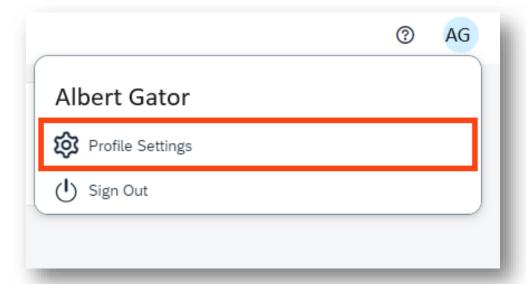

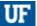

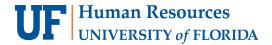

3. Select Personal Information from the Profile Options menu. Note: Watch the Profile tutorial video to learn how to fill out your Profile James, Fidela A 2024-04-29 18:25:00 SAP Concur Profile > broken link Personal Information System Settings Concur Mobile Registration Travel Vacation Reassignment **Your Information Profile Options** Personal Information Company Information Select one of the following to customize your user profile Contact Information Personal Information **System Settings Email Addresses** Your home address and emergency contact information. Which time zone are you in? Do you prefer to use a 12 or 24-**Emergency Contact** hour clock? When does your workday start/end? **Company Information** Credit Cards Your company name and business address or your remote **Travel Settings** location address. How can we contact you about your travel arrangements? Travel Preferences Credit Card Information E-Receipt Activation International Travel You can store your credit card information here so you don't Enable e-receipts to automatically receive electronic receipts Frequent-Traveler Programs have to re-enter it each time you purchase an item or service from participating vendors.

a. Name: Verify the first and last name listed match your government-issued photo ID you use for travel

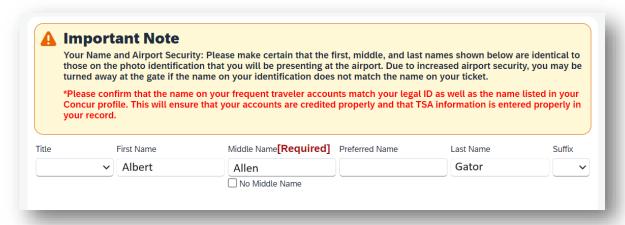

- If your ID contains a middle name, include it in UF GO
  - Once you save a middle name, the field locks for editing. If you need to change it after saving, please contact the Travel Team
- If you need to update your first or last name, contact Human Resources

Alert! Do not make flight reservations using the online UF GO booking tool if your name is incorrect. Contact World Travel Service at (865) 288-1901 and an agent can assist in completing your booking under a different name.

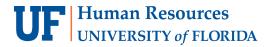

b. Contact Information: Specify home or work phone for the profile to be considered complete

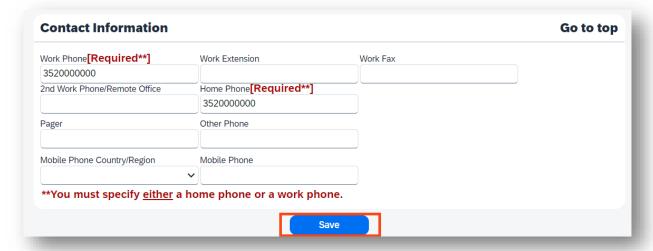

c. Email Address: Click Verify to verify your UF email address.

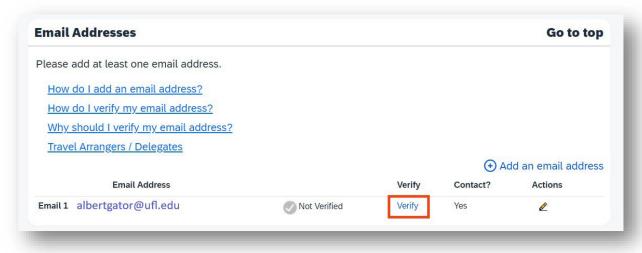

- i. A verification code will be sent to the email. Follow the instructions provided to complete the process.
  - Email address verification ensures the system can send you trip itinerary, notifications, and receipts
  - o You can only complete this step 24 48 hours after training is completed

**Tip!** If you plan on sending receipts from a personal email, add that email address.

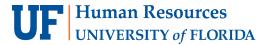

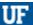

- d. **Travel Preferences:** Enter any preferences you may have. The below sections are recommended to ensure travel/rewards programs are given credit for your bookings through UF GO.
  - i. Frequent-Traveler Programs and Advantage Programs
    - Entering an AVIS Direct Billing Number here will not pay for a booking; you must enter the Direct Billing Number on each reservation in the booking tool in the field labeled "Rental Car Agency Program"

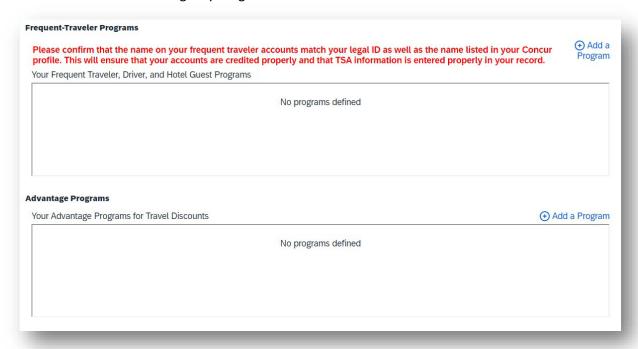

ii. TSA Secure Flight: Enter required fields. Recommended to enter TSA PreCheck, Passport, and Visa numbers to streamline travel experience.

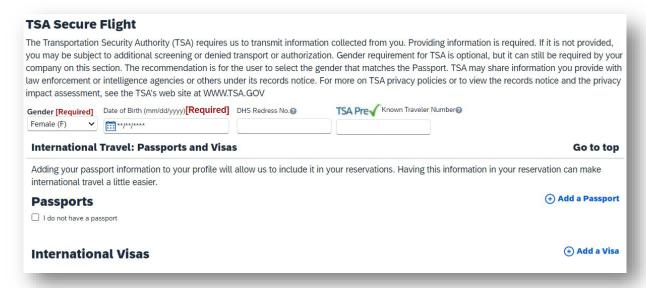

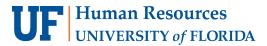

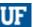

e. Credit Cards: Add your UF PCard and/or personal credit card information to book airfare, car rental, hotel, and/or rail. Only the last 4 digits of the card number will be visible once entered. The UF Air Card is integrated into the booking tool as a payment option for airfare, but it won't be visible in this section.

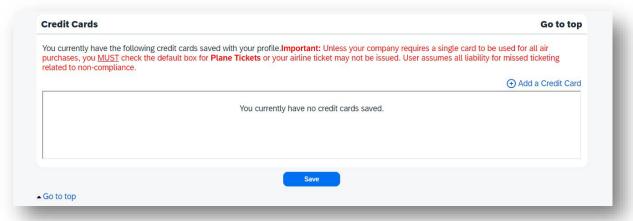

### FOR ADDITIONAL ASSISTANCE

#### **Technical Issues**

The UF Computing Help Desk 352-392-HELP helpdesk.ufl.edu

## **Travel Policies and Directives**

Travel Office 352-294-1114 Contact Form

## **PCard Policies & Questions**

PCard Team 352-392-1331 Contact Form